### **Linux Connexion réseau WIFI**

# *1 Choix de la clé WiFi pour la Pi2*

Choisir un dongle WIFI compatible avec Raspberry pi Connecter le dungle et vérifier qu'il est reconnu avec l'utilitaire lsusb. Sur la pi3 le wifi est intégré à la carte.

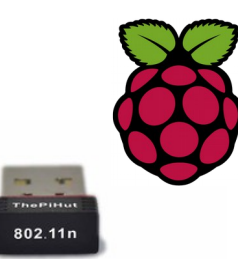

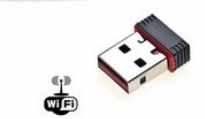

pi@raspberrypi ~ \$ lsusb

Bus 001 Device 006: ID 7392:7811 Edimax Technology Co., Ltd EW-7811Un 802.11n Wireless Adapter [Realtek RTL8188CUS

## *2 Scan du réseau WIFI*

Afficher la liste des points d'accés à portée

pi@raspberrypi ~  $$$  iwlist wlan0 scan

wlan0 Scan completed : Cell 01 - Address: 18:62:2C:A4:6C:7D Channel:6 Frequency:2.437 GHz (Channel 6) Quality=70/70 Signal level=-30 dBm Encryption key:on ESSID:"Livebox-6C7D" Bit Rates:1 Mb/s; 2 Mb/s; 5.5 Mb/s; 11 Mb/s; 6 Mb/s 9 Mb/s; 12 Mb/s; 18 Mb/s Bit Rates:24 Mb/s; 36 Mb/s; 48 Mb/s; 54 Mb/s Mode:Master

# *3 Configurer une connexion en WPA*

ouvrir le fichier /etc/wpa\_supplicant/wpa\_supplicant.conf

ctrl\_interface=DIR=/var/run/wpa\_supplicant GROUP=netdev update\_config=1

#### network={

ssid="Livebox-6C7D" psk="65CA3D3AC9771745C45393ED97" proto=RSN key\_mgmt=WPA-PSK pairwise=CCMP TKIP group=CCMP TKIP id\_str="<mark>home</mark>" priority=1

#### } network={

}

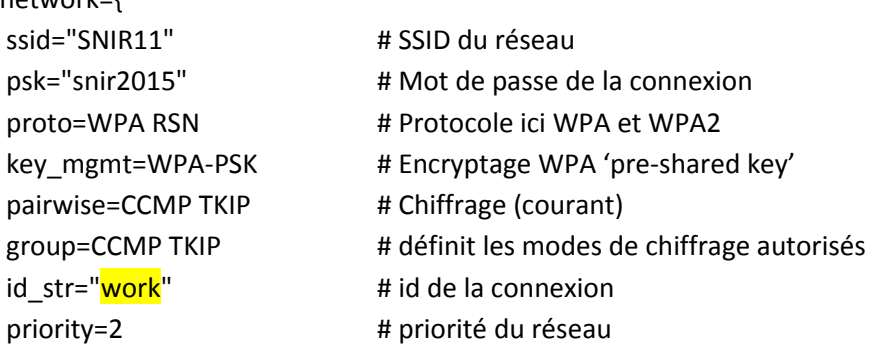

Vous pouvez ajouter autant de configuration de point d'accès en ajoutant des sections network={ } à votre **fichier wpa\_supplicant.conf**

Ouvrir le fichier /etc/network/interfaces

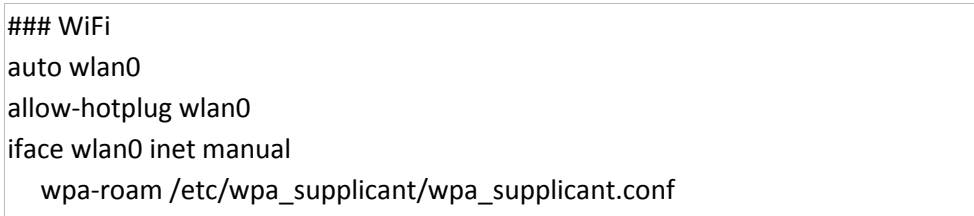

## *4 tester la configuration*

**iwconfig** donne des informations sur le réseau WIFI SSID fréquence Bit Rate adresse MAC du routeur etc

**ipconfig** donne l'adresse IP et l'adresse MAC du dongle WIFI.

sudo ifdown wlan0 sudo ifup wlan0 ifconfig root@raspberrypi:/etc/wpa\_supplicant# **iwconfig** wlan0 IEEE 802.11bg ESSID:"SNIR11" Nickname:"<WIFI@REALTEK>" Mode:Managed Frequency:2.462 GHz Access Point: 00:90:4C:91:00:01 Bit Rate:54 Mb/s Sensitivity:0/0 Retry:off RTS thr:off Fragment thr:off Encryption key: \*\*\*\*<sub>-</sub>\*\*\*\*<sub>-</sub>\*\*\*\*<sub>-</sub>\*\*\*\*<sub>-</sub>\*\*\*\*<sub>-</sub>\*\*\*\*<sub>-</sub>\*\*\*\*<sub>-</sub>\*\*\*\* Security mode:open Power Management:off Link Quality=99/100 Signal level=98/100 Noise level=0/100 Rx invalid nwid:0 Rx invalid crypt:0 Rx invalid frag:0 Tx excessive retries:0 Invalid misc:0 Missed beacon:0 lo no wireless extensions. eth0 no wireless extensions. root@raspberrypi:/etc/wpa\_supplicant# **ifconfig wlan0** wlan0 Link encap:Ethernet HWaddr 74:da:38:3e:c8:d0 inet addr:172.18.58.47 Bcast:172.18.58.255 Mask:255.255.255.0 UP BROADCAST RUNNING MULTICAST MTU:1500 Metric:1 RX packets:2781 errors:0 dropped:1058 overruns:0 frame:0 TX packets:30 errors:0 dropped:0 overruns:0 carrier:0 collisions:0 txqueuelen:1000 RX bytes:420607 (410.7 KiB) TX bytes:5743 (5.6 KiB)